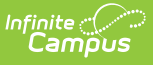

#### **Career and College Readiness (CCR) Report (New Hampshire)**

Last Modified on 10/21/2024 8:22 am CDT

#### Tool Search: i4see Extracts

[Report](http://kb.infinitecampus.com/#report-logic) Logic | Report Editor [Options](http://kb.infinitecampus.com/#report-editor-options) | [Generate](http://kb.infinitecampus.com/#generate-the-report) the Report | CCR [Layout](http://kb.infinitecampus.com/#ccr-layout)

The Career and College Readiness (CCR) Report is used to determine a student's readiness for college and/or career based upon achievement in ten different areas, nine of which are included in this report. The tenth achievement is collected in the CATE data submissions.

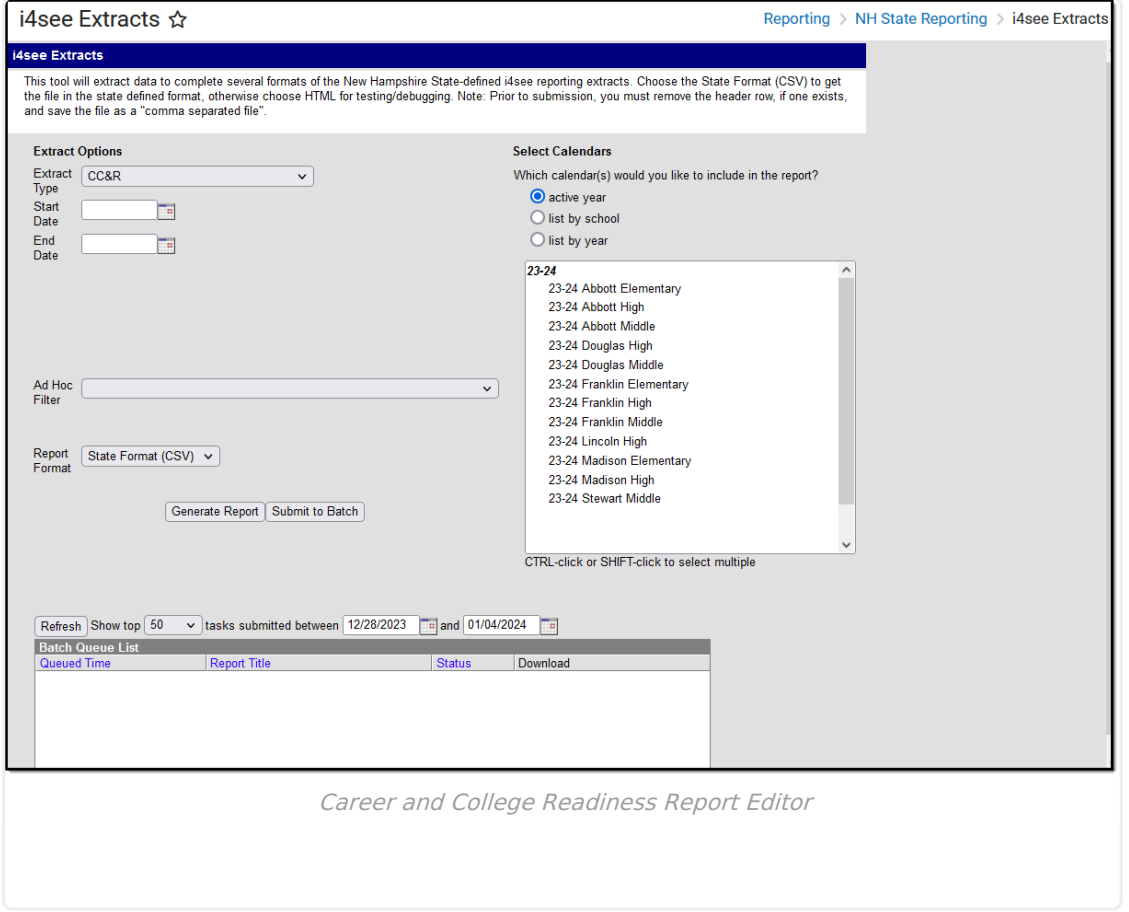

# **Report Logic**

All students who were enrolled in grade 12 between the entered start and end dates are included in the report.

### **Report Editor Options**

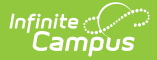

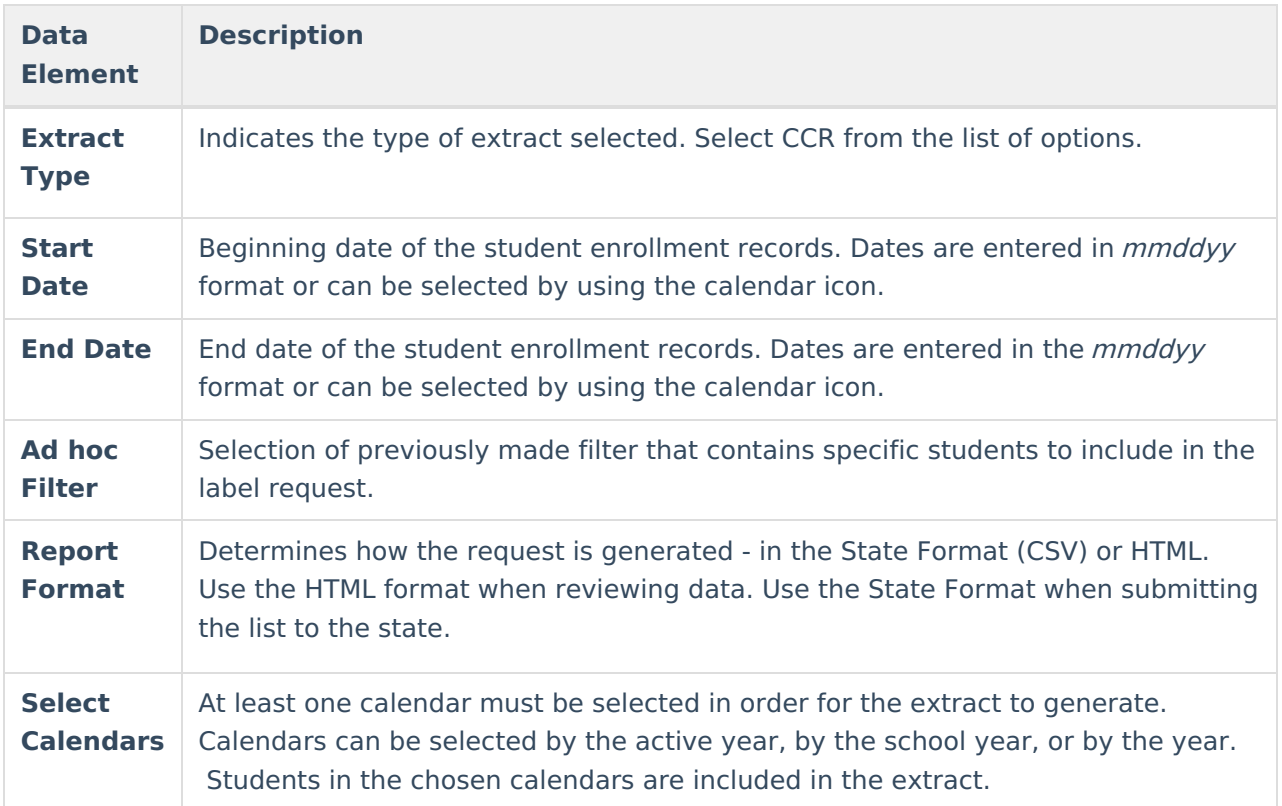

#### **Generate the Report**

- 1. Select the **CCR** option from the **Extract Type** dropdown list.
- 2. Enter the **Start Date** and **End Date** of the enrollment records to include.
- 3. Select an **Ad hoc Filter** from the dropdown list to reduce the amount of students included in the extract.
- 4. Select the desired **Report Format**.
- 5. Select the **Calendars** from which to pull students in the report.
- 6. Click the **Generate Extract** button to display the report immediately, or use the **Submit to Batch** button to choose when the report generates. The report will display in the selected format.

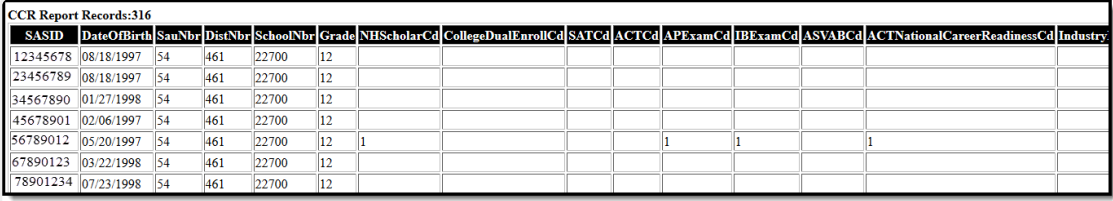

CCR Report - HTML Format

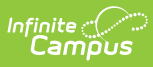

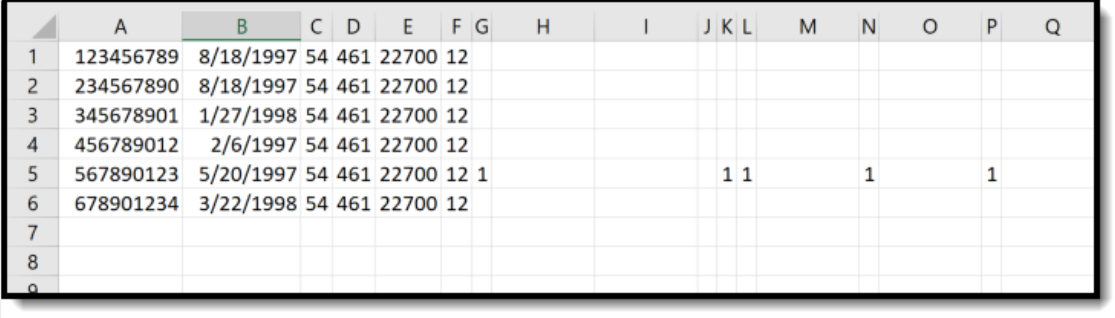

CCR Report - State Format

## **CCR Layout**

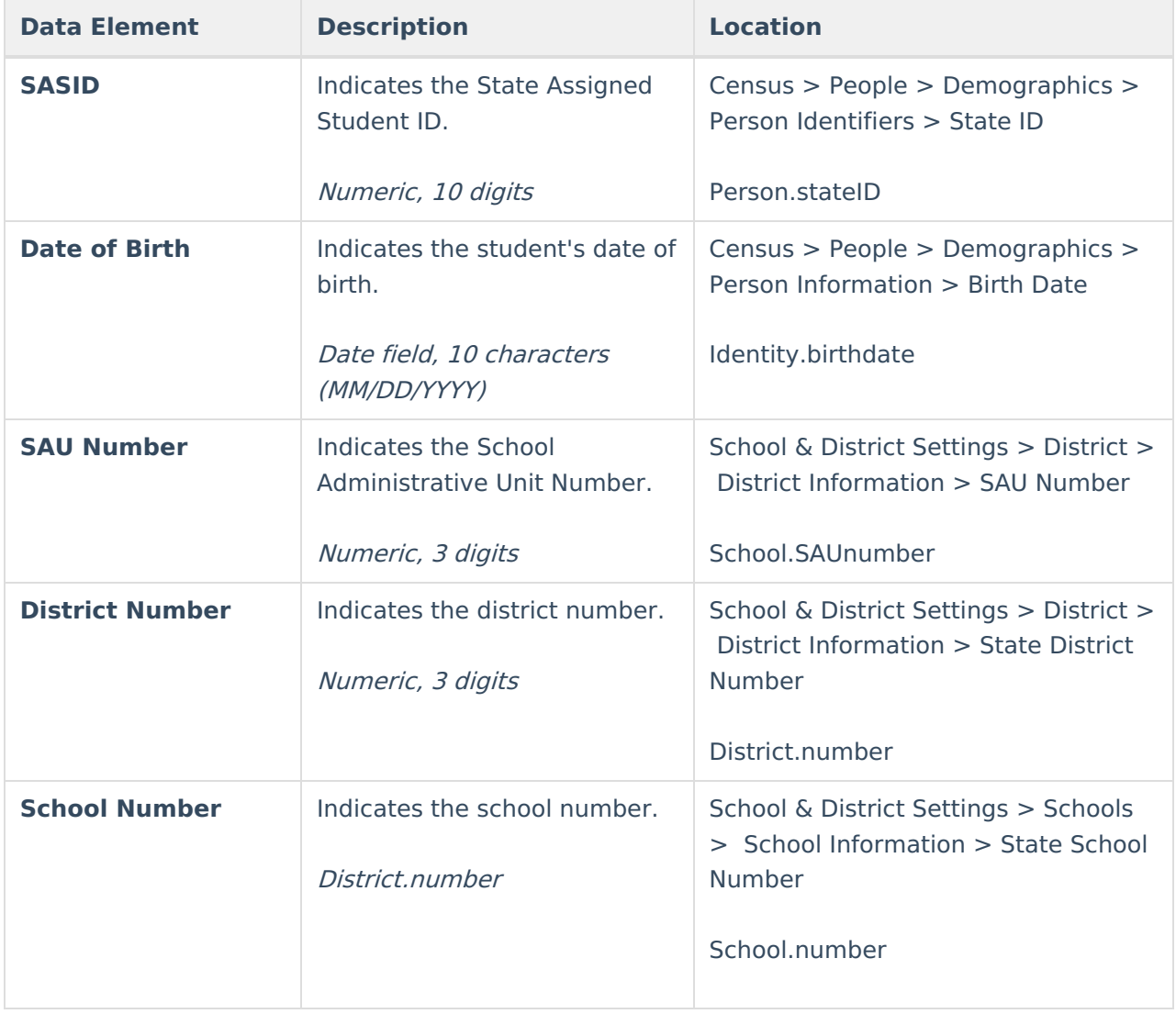

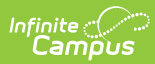

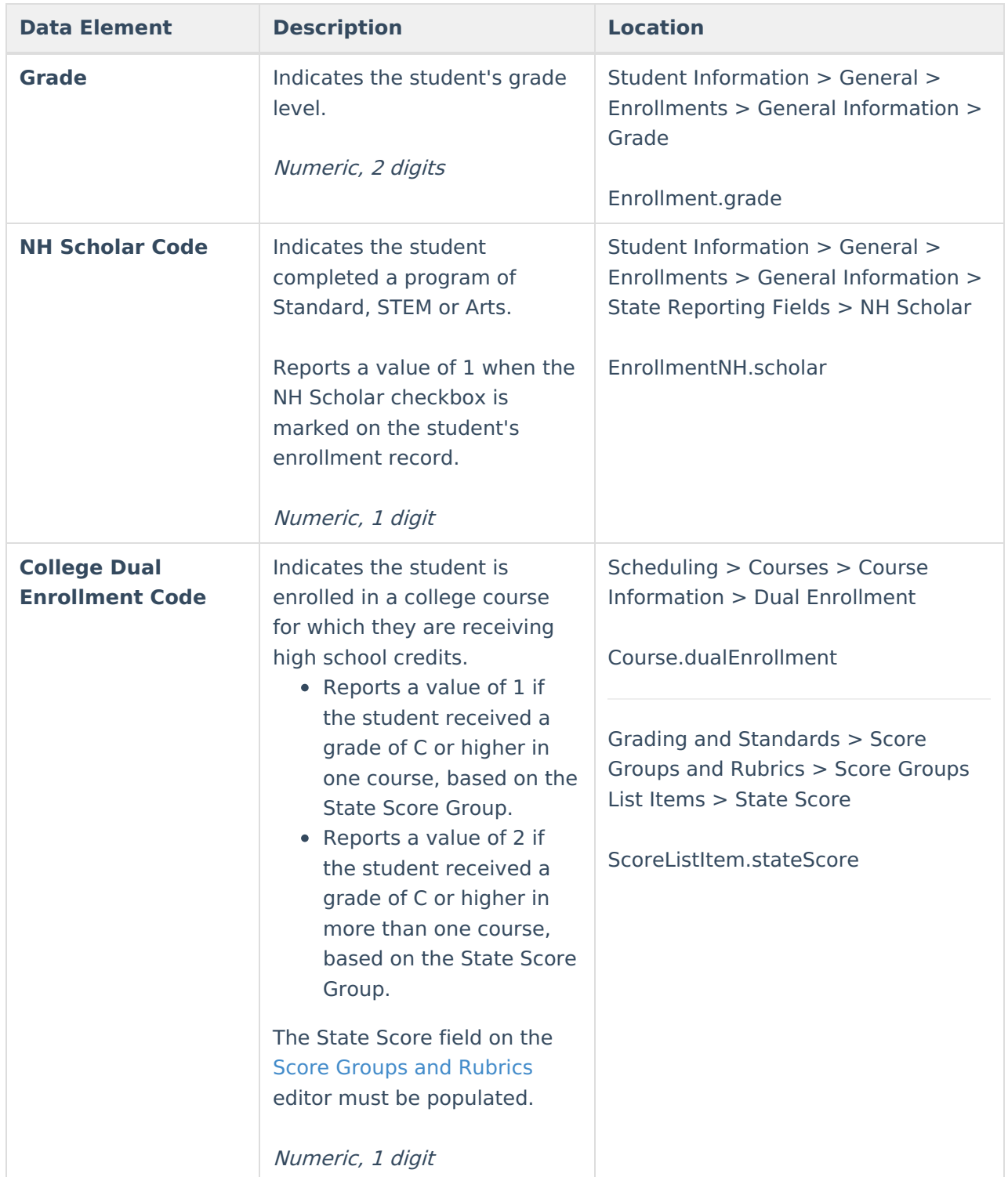

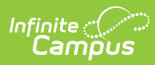

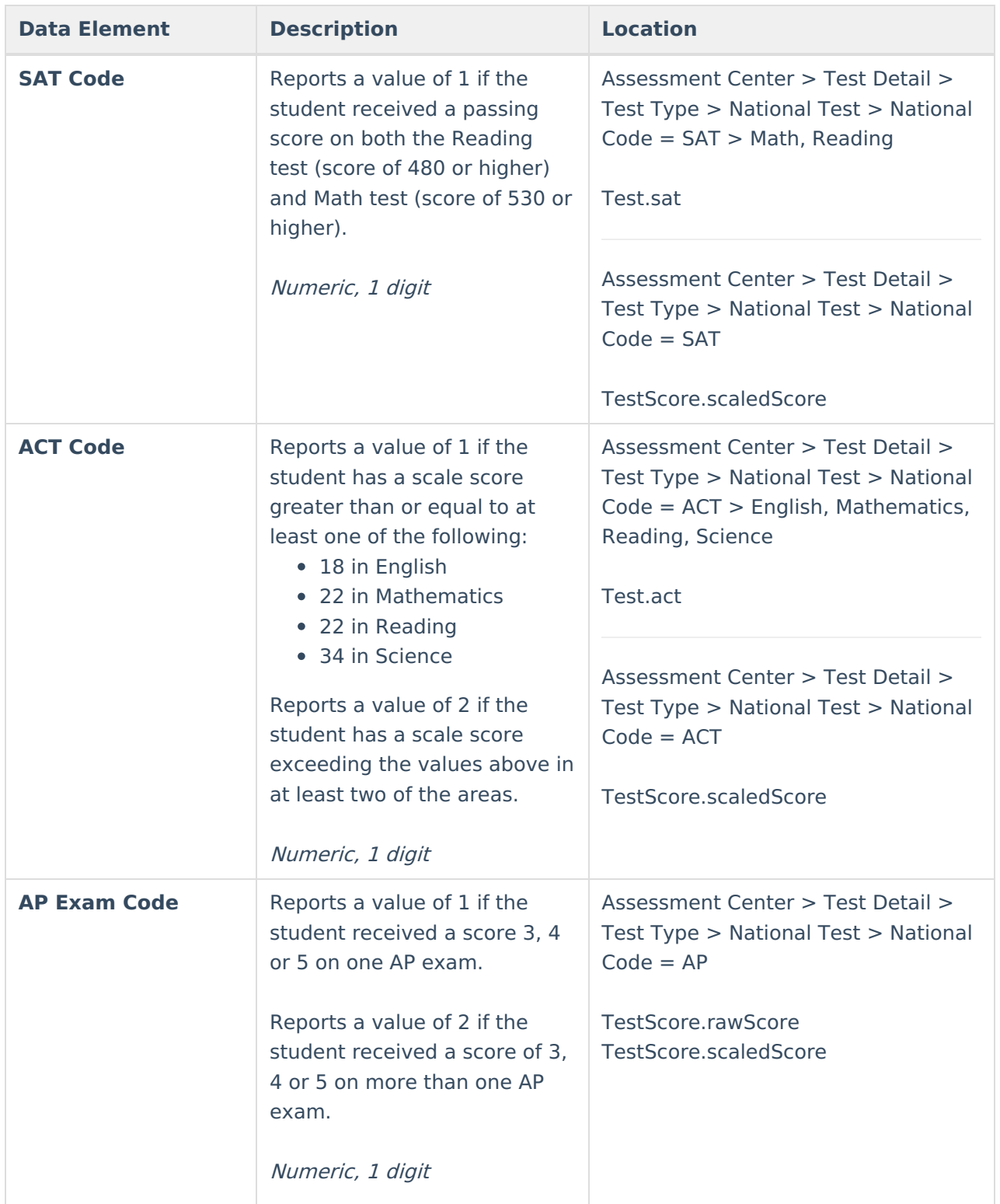

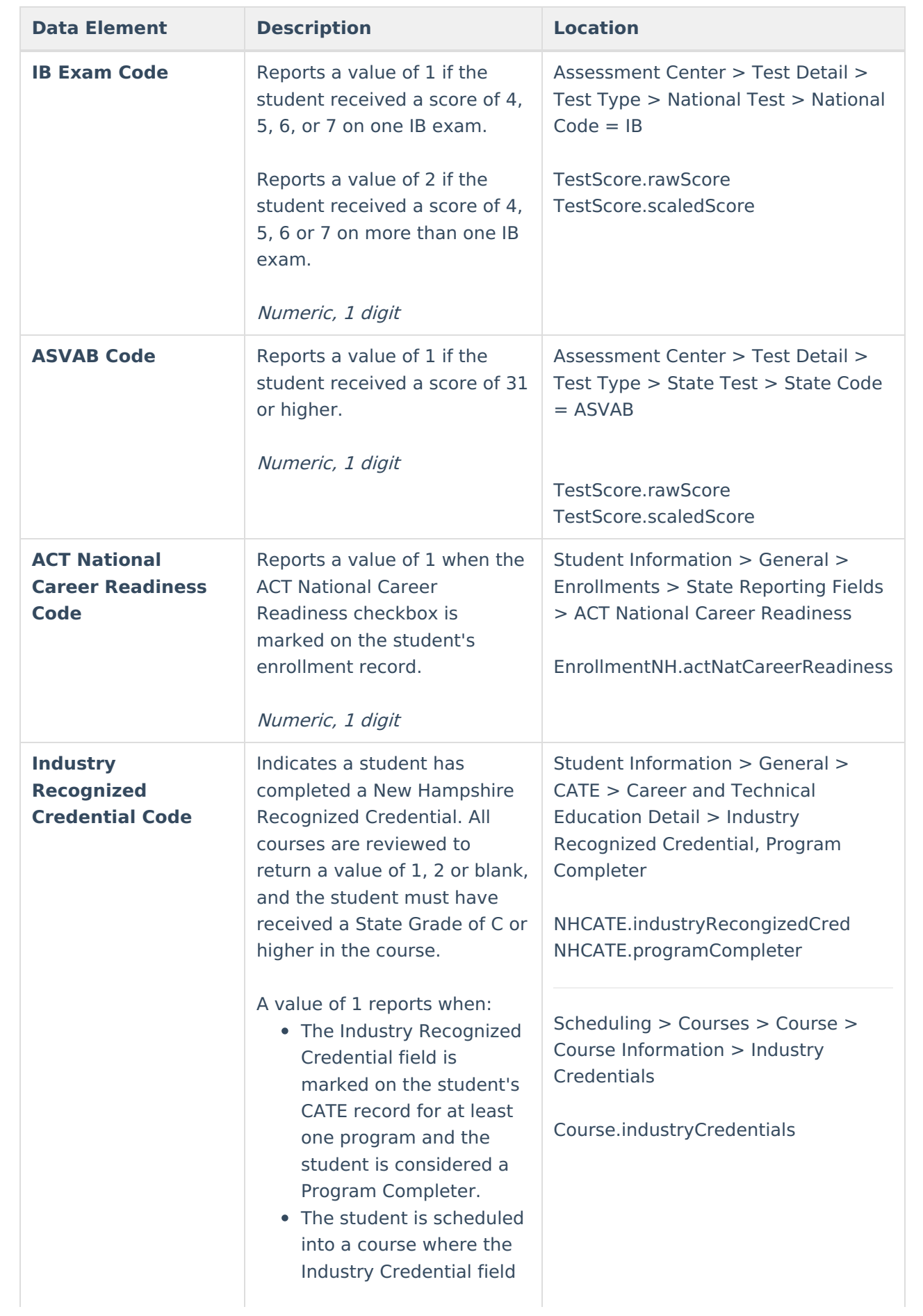

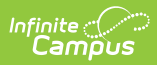

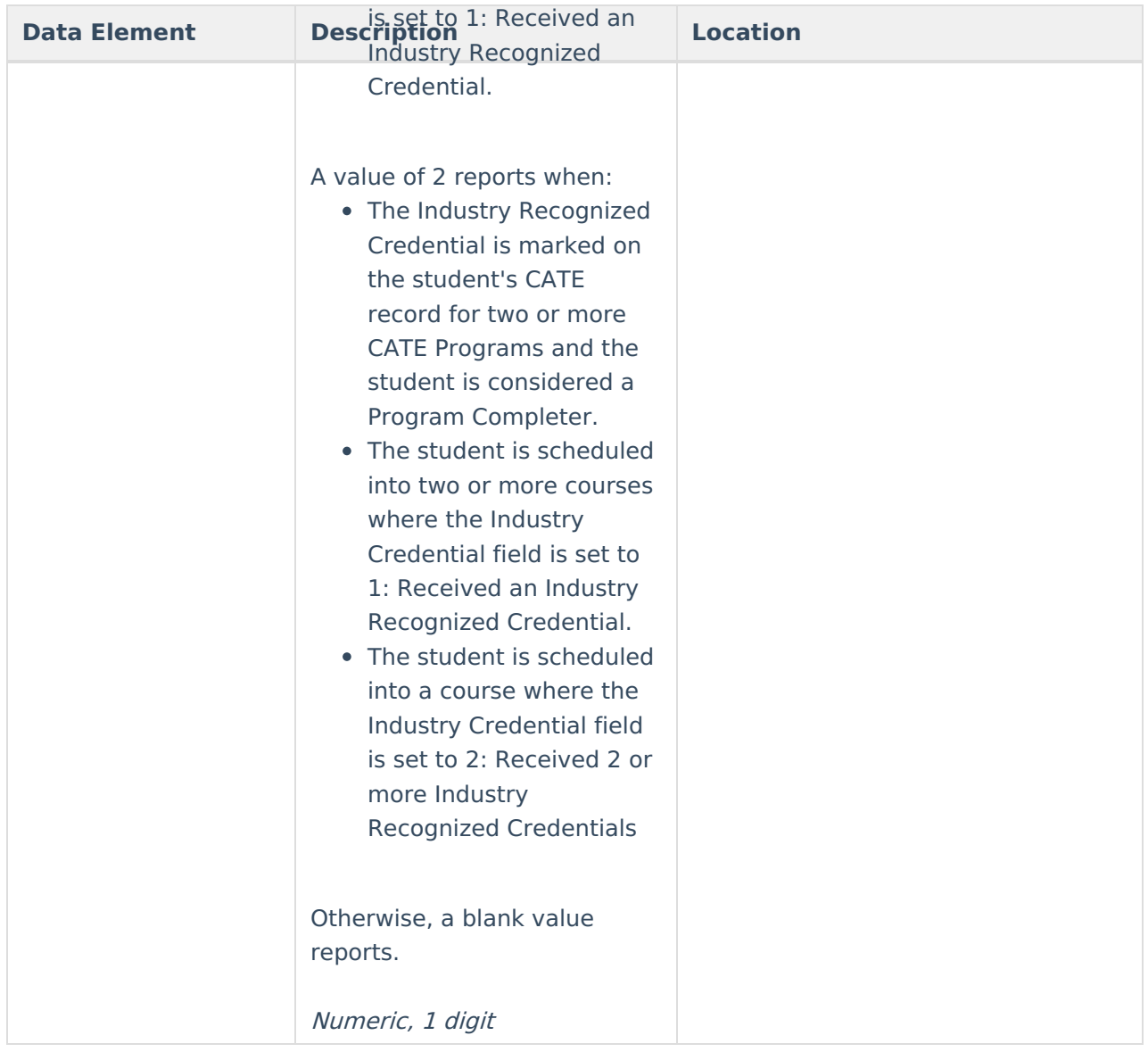

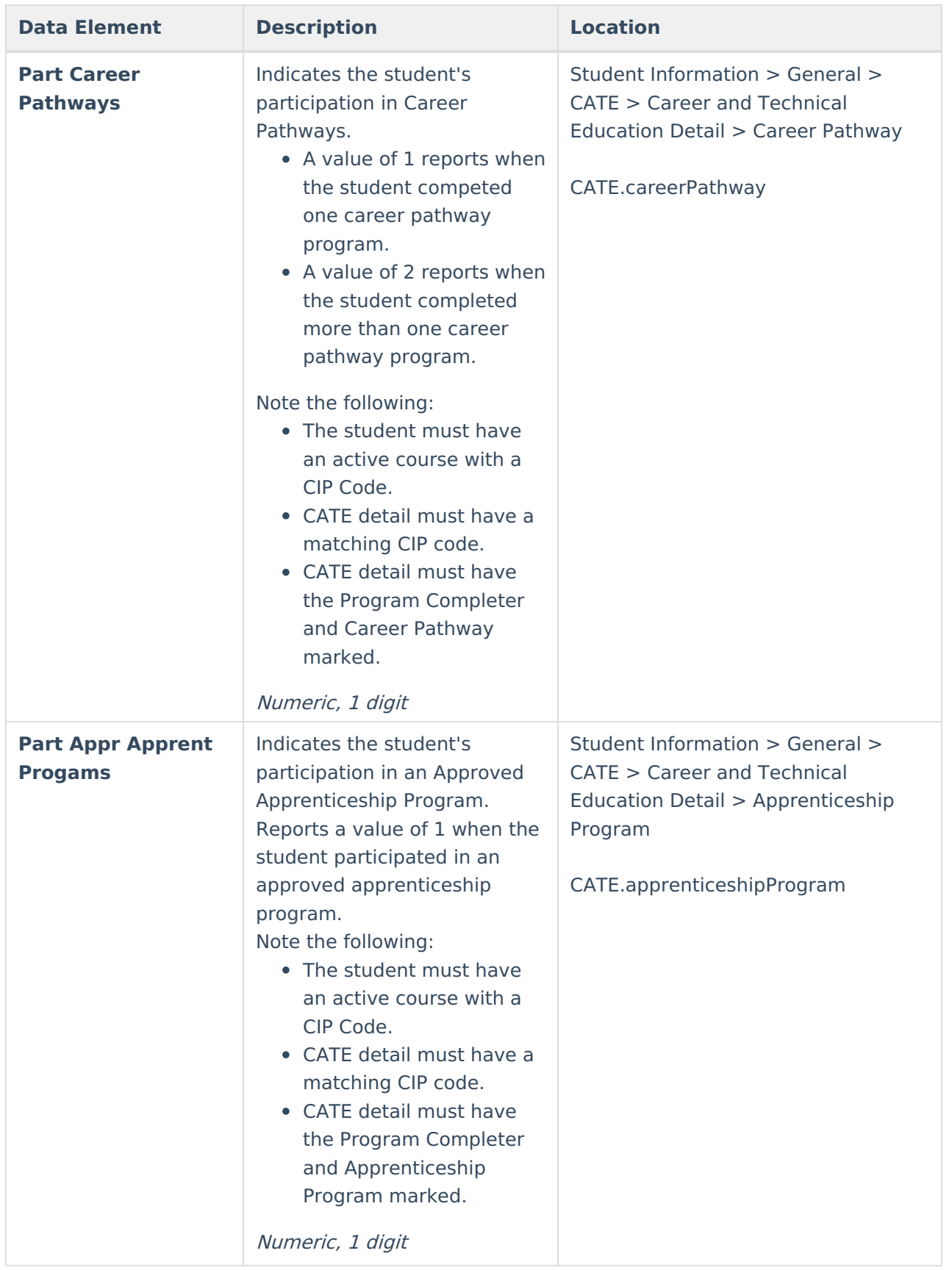

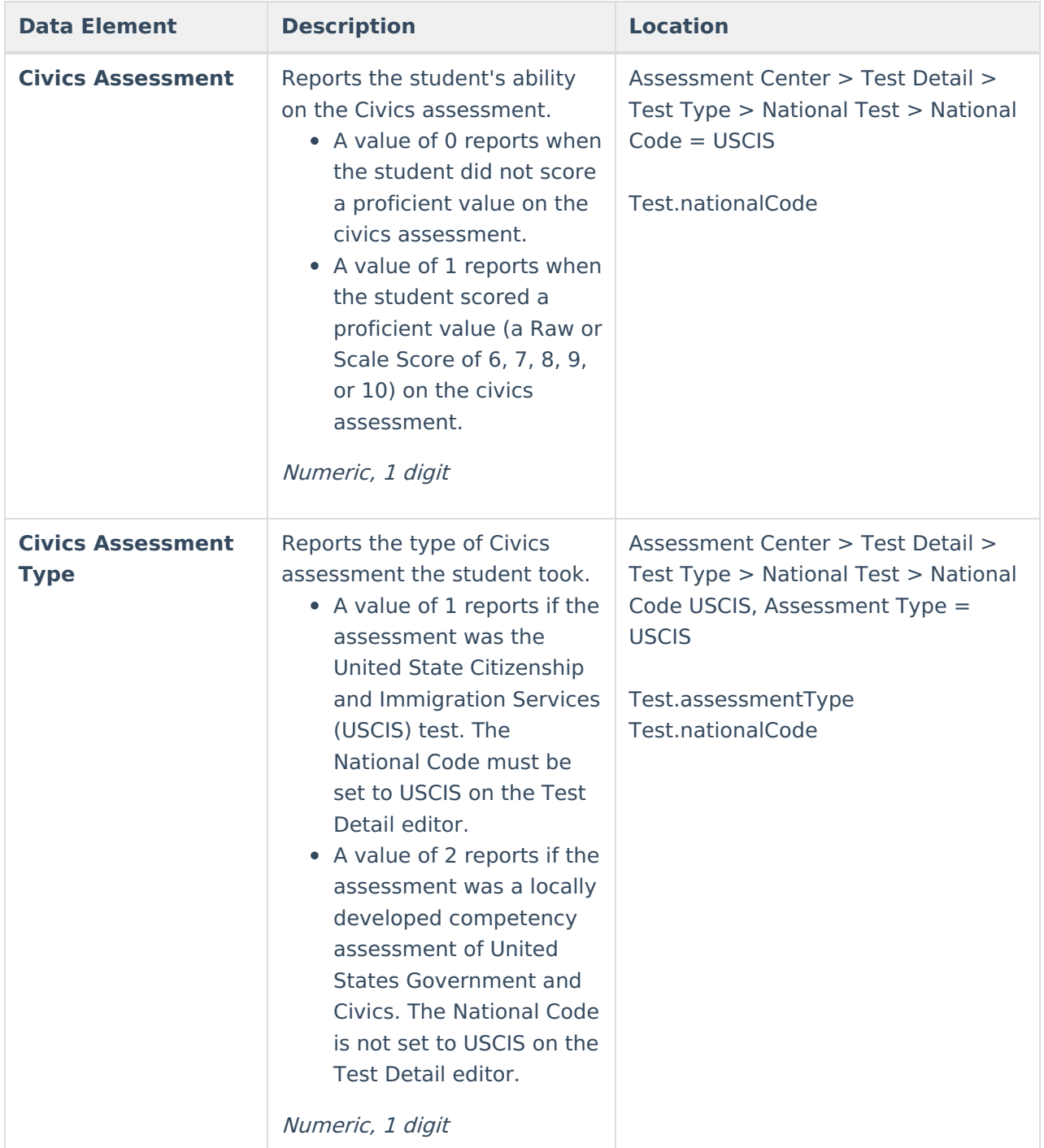